## **Peter Murray & Charles Gorman RNS: Set Time and Period**

# **Set Period Duration**

- 1. Press **SET**
- 2. Press **TIME**
- **3. KEY IN** duration: 20 min. <sup>=</sup> 2,0,:,0,0
- 4. Press **YES**

*Note: Press NO if you have made an error.*

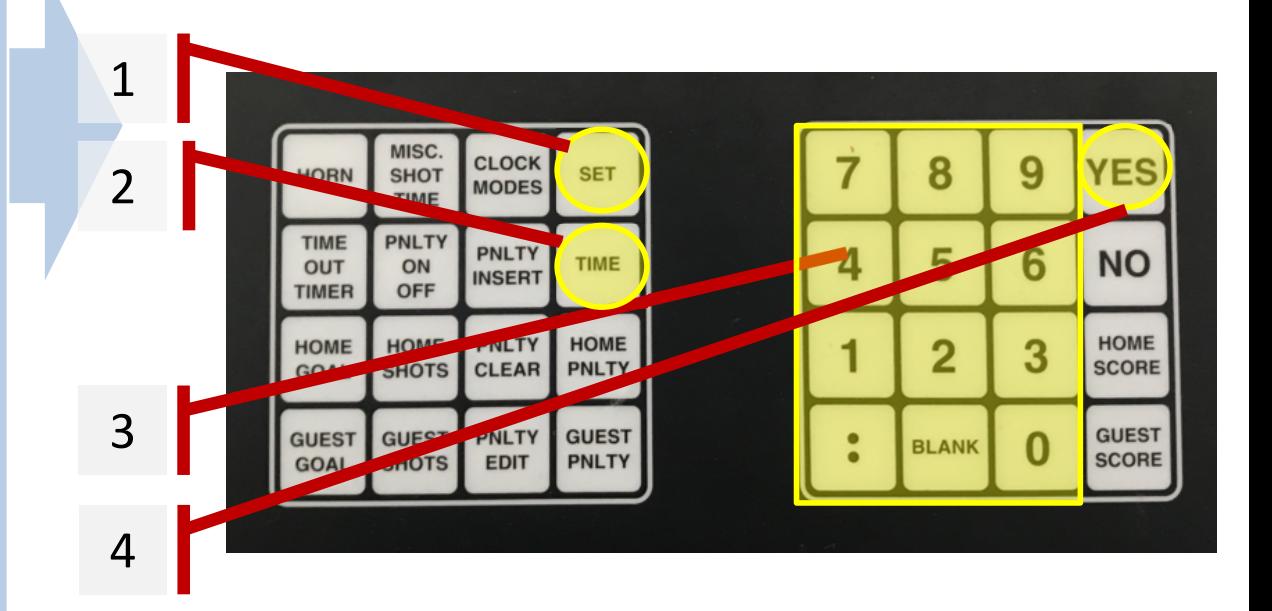

# **Start/Stop Clock**

- 1. Button on the Top <sup>=</sup> **Start**
- 2. Button on the Bottom <sup>=</sup> **Stop**

*Note: Press hard.*

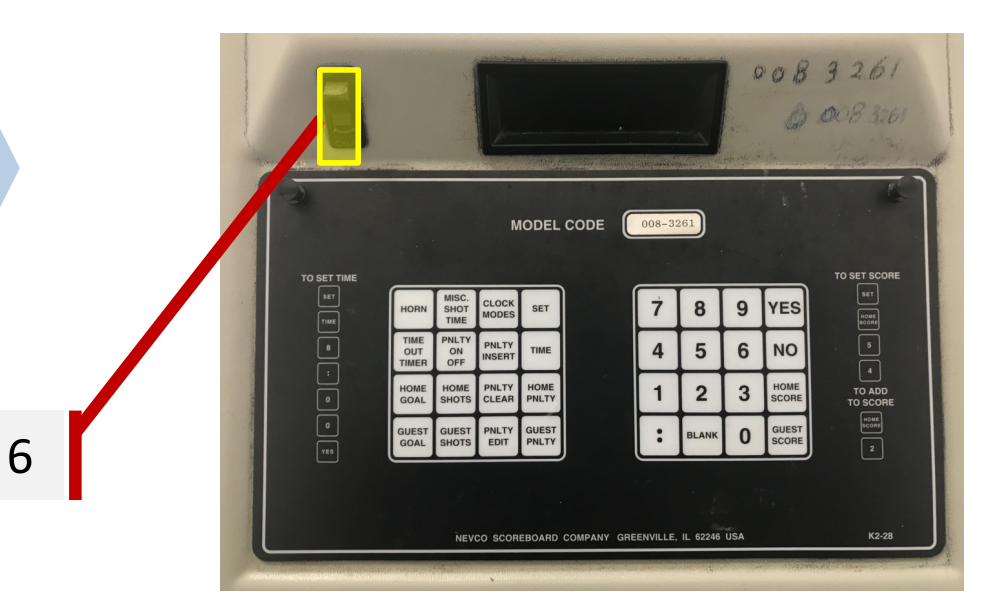

#### **Set Time and**

### **RNS: Set Scores**

# **Home Score**

- 1. Press **SET**
- 2. Press **HOME SCORE**
- **3. KEY IN** score
- 4. Press **YES**

*Note: Press NO if you have made an error.*

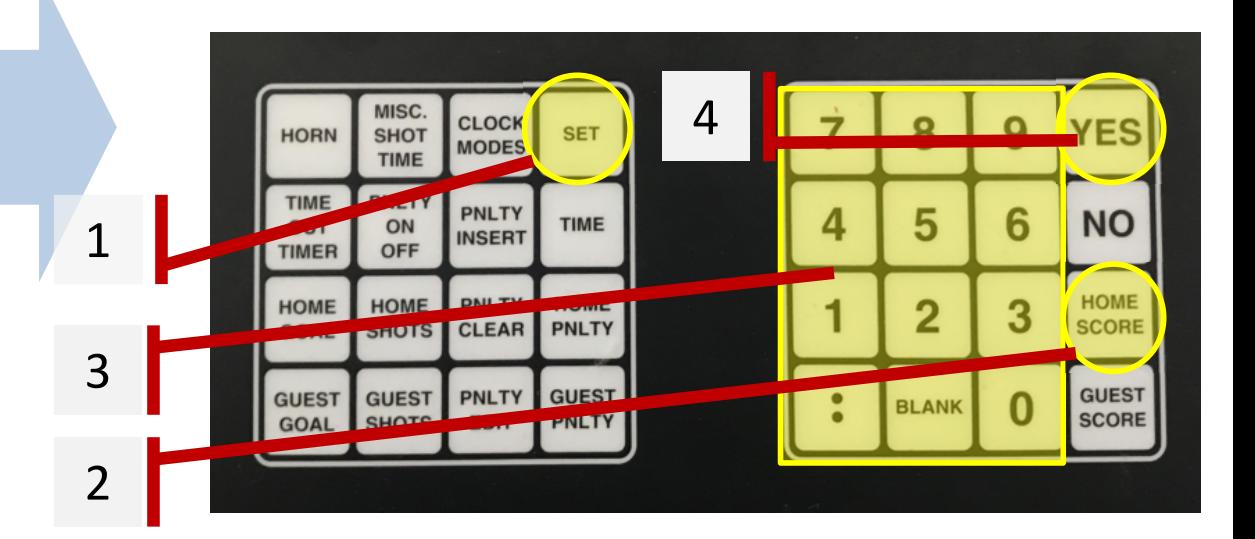

# **Guest Score**

- 5. Press **SET**
- 6. Press **GUEST SCORE**
- **7. KEY IN** score
- 8. Press **YES**

*Note: Press NO if you have made an error.*

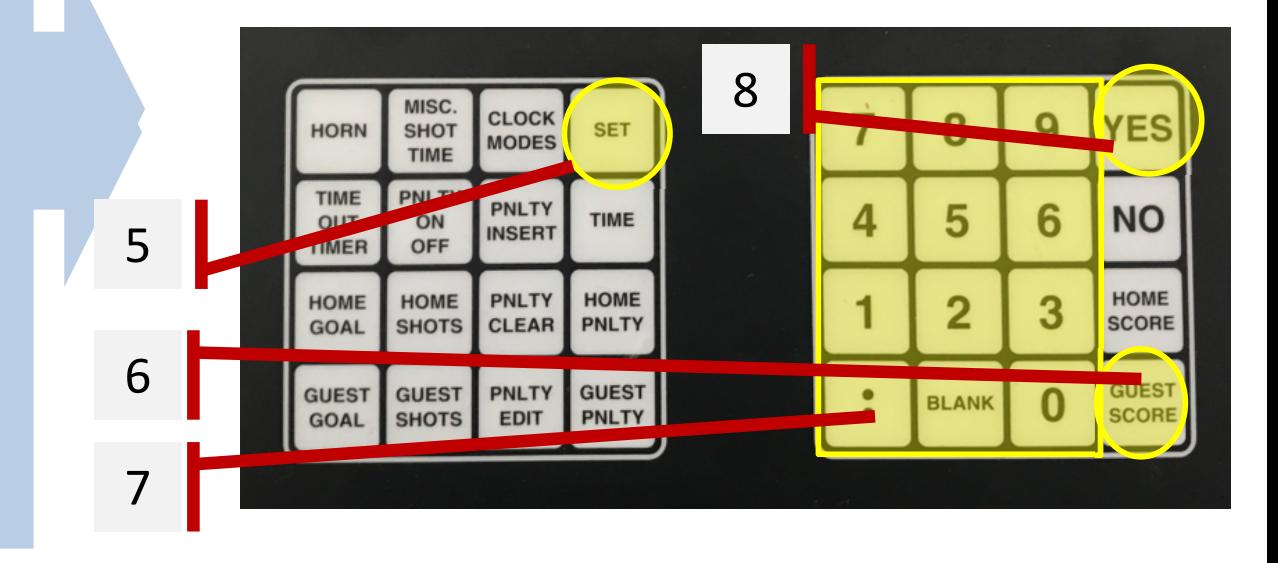

### **Set Time and**

**Periodical Scores Penalties** 

## **RNS: Penalties**

**Add**

**Remove**

Remove

- 1. Press **SET**
- 2. Press **HOME PNLTY** or **GUEST PNLTY**
- **3. KEY IN** penalty duration
	- •4 min. major = 0,4,:,0,0
	- •2 min. minor = 0,2,:,0,0
- **4. KEY IN** player jersey number

### 5. Press **HOME PNLTY** or **GUEST PNLTY**

*Note: If you have 2 or more penalties, continue to press HOME PNLTY or GUEST PNLTY to select the correct penalty that you wish to remove.*

6. Press **PNLTY CLEAR**

7. Press **YES**

*NOTE: Press NO if you have made an error.*

#### 8. Press **HOME PNLTY** or **GUEST PNLTY** *Note: If you have 2 or more penalties, press VIEW PENALTY to select the correct penalty that you wish to edit.*

- *9.* Press **PNLTY EDIT**
- 10. **KEY IN** penalty duration
	- •4 min. major = 0,4,:,0,0
	- •2 min. minor = 0,2,:,0,0

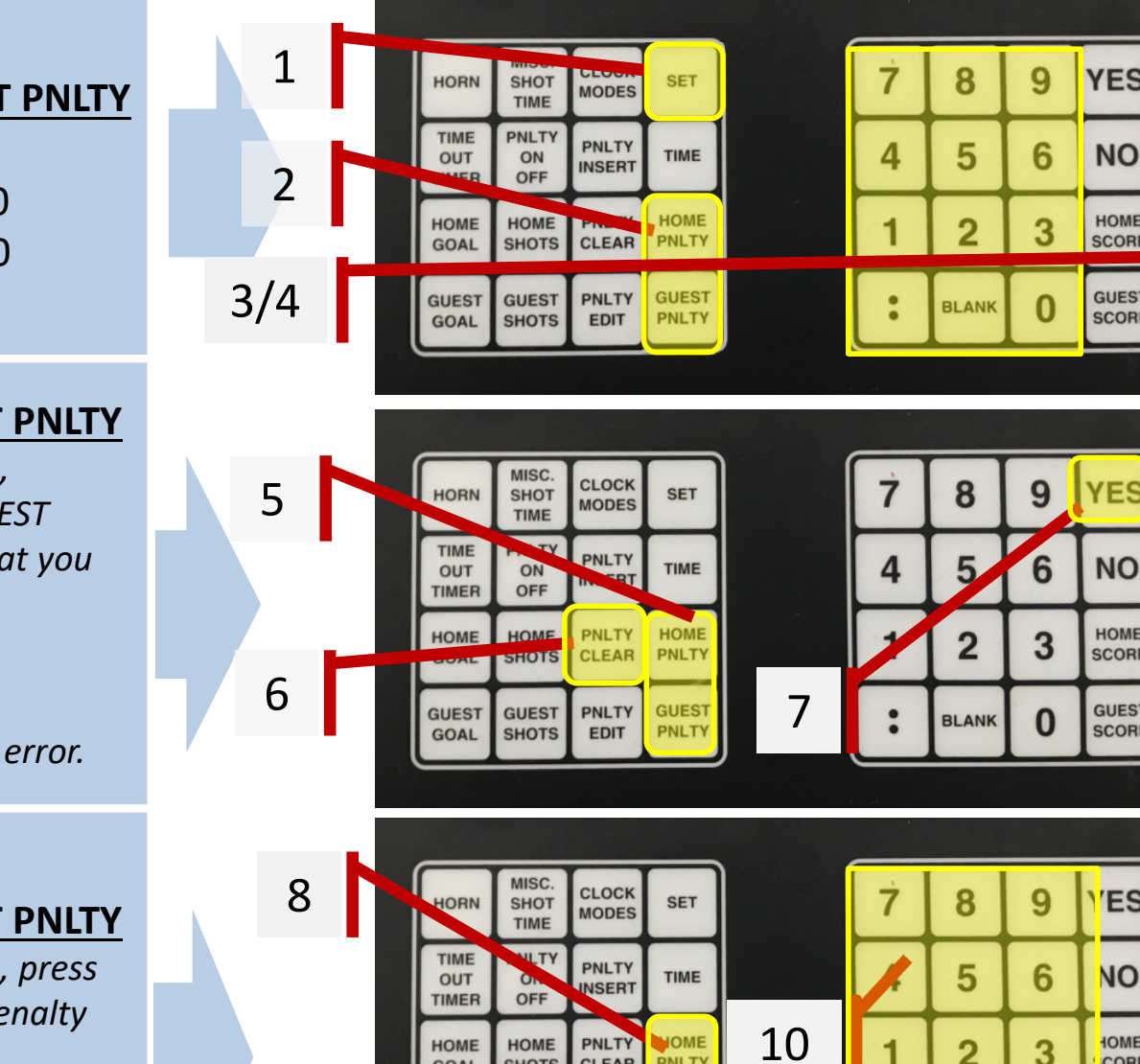

**SHOTS** 

**SHOTS** 

**GOAL** 

**GOAL** 

PNLTY

**GUEST** 

PNLT

**CLEAR** 

**PNLTY** 

**EDIT** 

**ES** 

**HOME** CORE

GUEST SCORE

**HOME** CORE

**GUEST** SCORE

**ES** 

NО

**HOME** CORE

**NUEST** 

CORE

**BLANK** 

9